# **Guía de presentación de proyectos**

## **Convocatoria Investigación 2022**

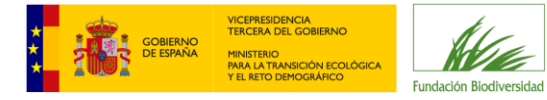

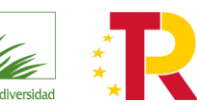

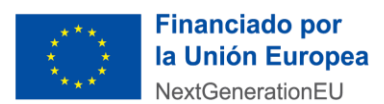

## Índice

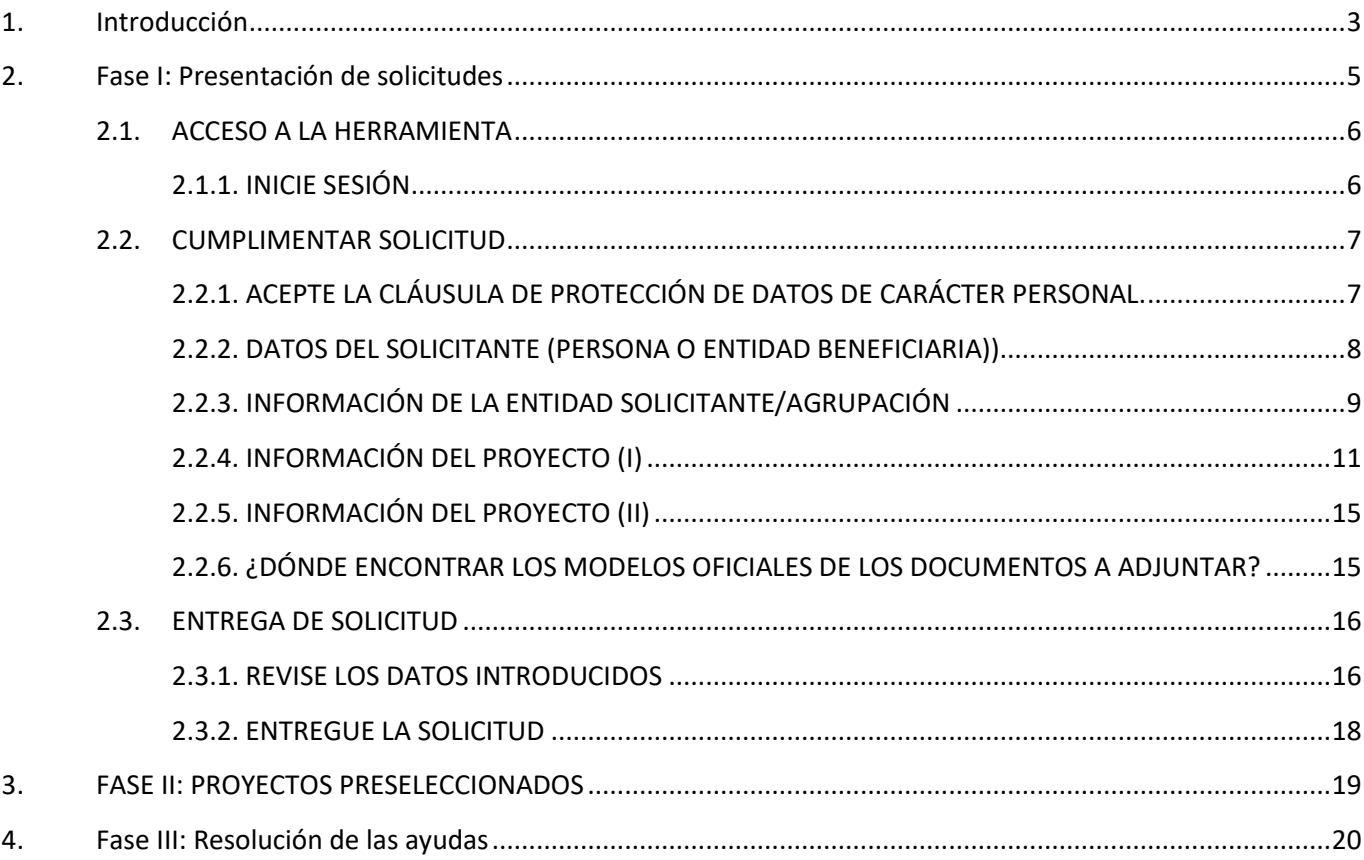

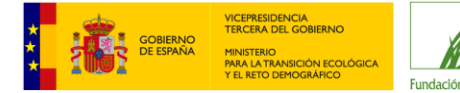

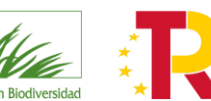

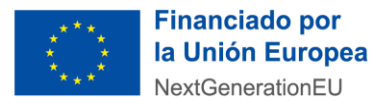

## <span id="page-2-0"></span>**1. Introducción**

Lea atentamente las **bases reguladoras** y la **convocatoria** de ayudas a la que quiere concurrir y, si cumple con los requisitos establecidos, acceda [a la herramienta informática](https://biodiversidad.fundanetsuite.com/ConvocatoriasPropias/es/GestionIdentificacion/Identificacion?IdConvocatoria=553) para presentar su solicitud.

Si después de haber leído esta guía tiene problemas para la presentación de su solicitud, o cualquier otra consulta, no dude en escribir al correo electrónico [proyectos@fundacion-biodiversidad.es](mailto:proyectos@fundacion­biodiversidad.es) a través del cual el equipo de la Fundación Biodiversidad (en adelante FB) responderá a todas sus cuestiones.

Puede recurrir también al documento de **preguntas frecuentes (FAQs)** que encontrará en la web.

**IMPORTANTE**: Las solicitudes de ayuda sólo se podrán presentar a través de la herramienta prevista en la web de la FB. **No se aceptarán propuestas enviadas en otros formatos o por vías distintas.**

Antes de iniciar su solicitud, debe tener en cuenta lo siguiente:

- Existen modelos oficiales para la presentación de los diferentes documentos que se piden en la solicitud (ver apartado Ver Documentación Informativa). No serán tenidos en cuenta **modelos diferentes** en el proceso de evaluación.
- Los proyectos deberán finalizar antes del **31 de diciembre de 2025, prórrogas incluidas.**
- Como máximo, se admitirá para su evaluación **una propuesta por entidad solicitante** (que actúe como representante) y **por línea prioritaria de investigación** (con igual NIF). En el caso que una entidad presente más de 1 solicitud a la misma línea se atenderá únicamente a la primera solicitud presentada.

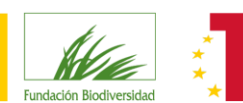

Plan de Recuperación, Transformación

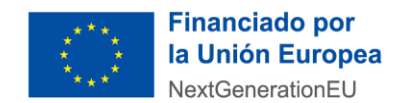

## **Fases Convocatoria**

Presentación *Solicitudes* 

VICEPRESIDENCIA<br>TERCERA DEL GOBIERNO

**Fase I** 

Todas las entidades que deseen presentar provectos deberán cumplimentar esta fase

**Proyectos Preseleccionados** 

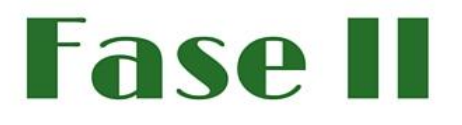

Sólo la cumplimentarán las entidades cuvos proyectos sean preseleccionados

Resolución **Ayudas** 

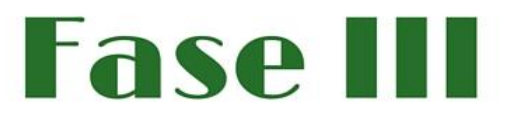

Publicación de las **Resoluciones de las** diferentes **Convocatorias con las** entidades beneficiarias.

La notificación de paso a la Fase II se hace al e-mail de la entidad preseleccionada.

<span id="page-4-0"></span>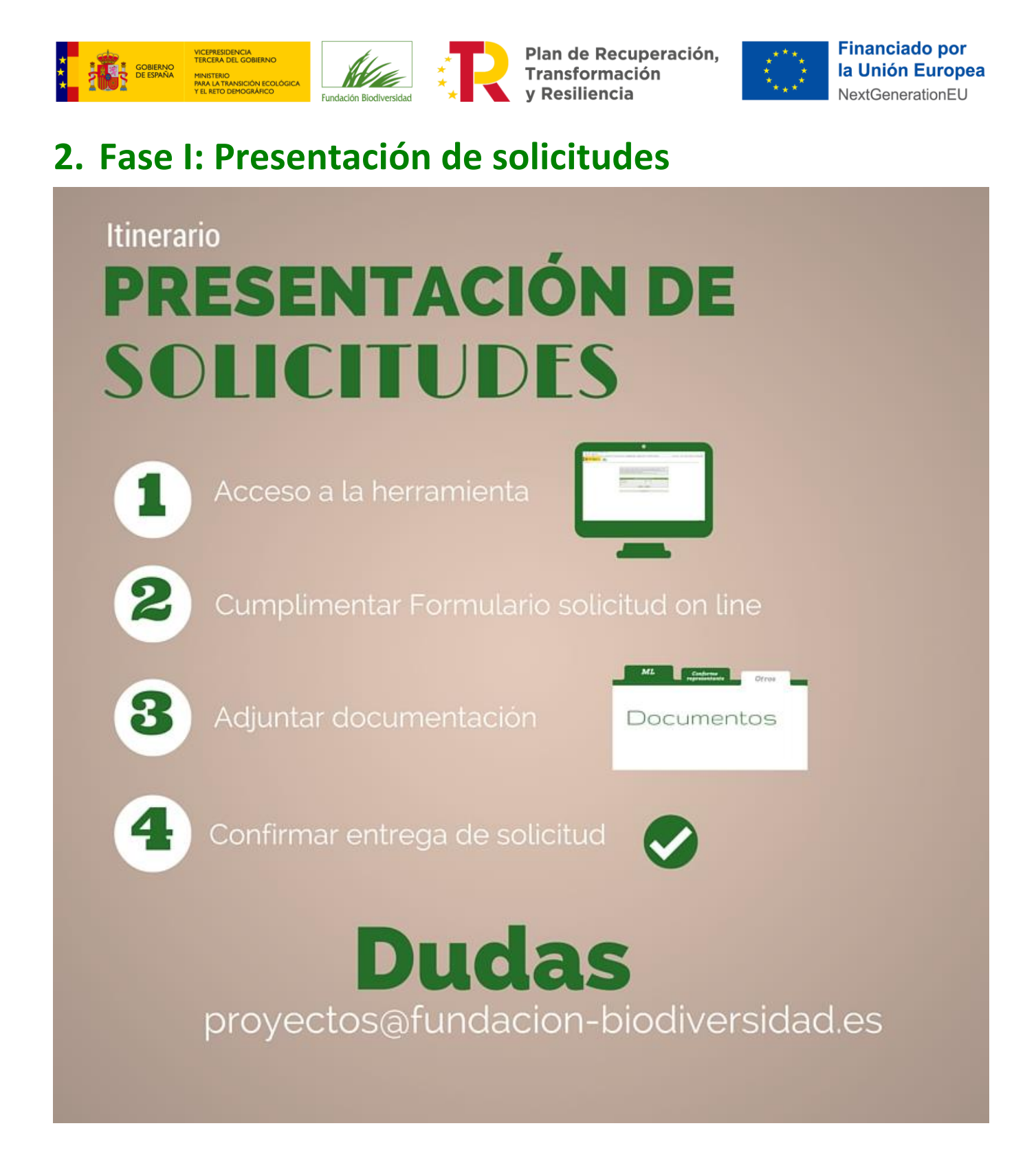

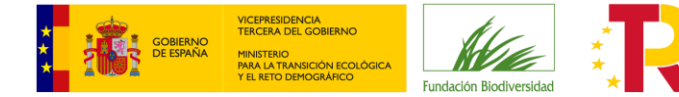

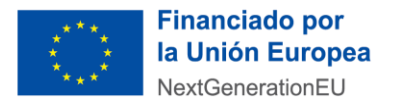

#### <span id="page-5-0"></span>**2.1. ACCESO A LA HERRAMIENTA**

#### <span id="page-5-1"></span>**2.1.1. INICIE SESIÓN**

**<https://biodiversidad.fundanetsuite.com/ConvocatoriasPropias/es/GestionIdentificacion/Identificacion>**

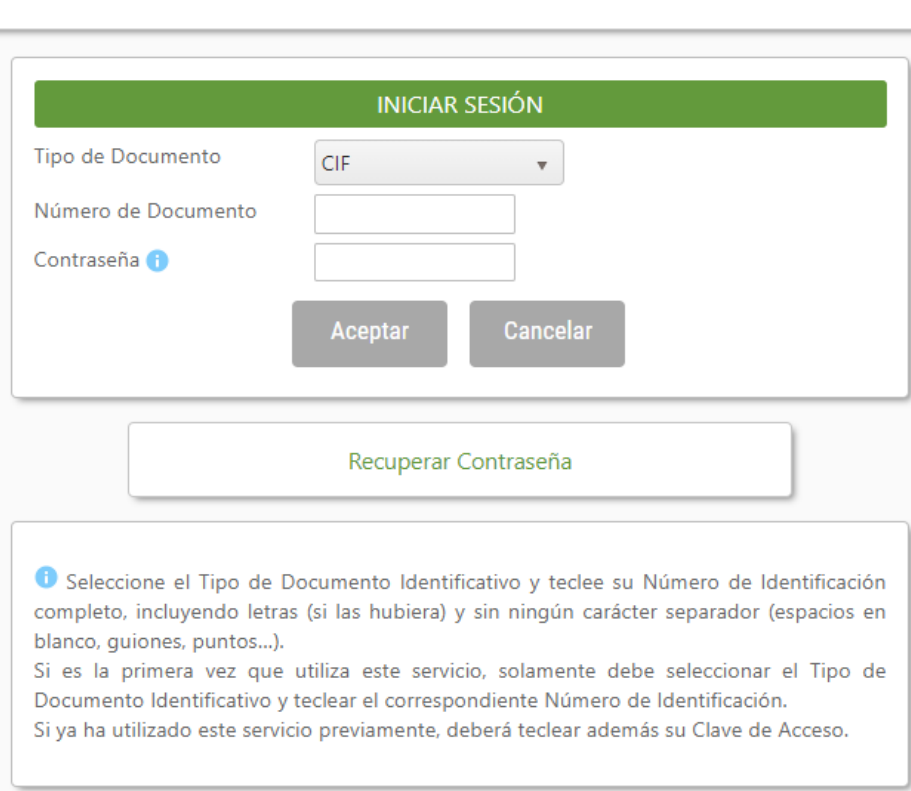

#### **CONVOCATORIA DE INVESTIGACIÓN**

En esta ventana deberá identificarse la persona encargada de cumplimentar la solicitud de la ayuda.

- **TIPO DE DOCUMENTO**: Seleccione el tipo (NIF, NIE, o PASAPORTE).
- **NÚMERO DE DOCUMENTO**: Teclee su "Número de Documento", incluyendo letras (si las hubiera) y sin ningún carácter separador (espacios en blanco, guiones, puntos...). Ojo, si su NIF tiene cero a la izquierda deberá introducirlo.
- **CONTRASEÑA**: Si es la primera vez que utiliza este servicio, deje esta casilla en blanco. En caso contrario, teclee su clave de acceso.

Pulse ACEPTAR para continuar.

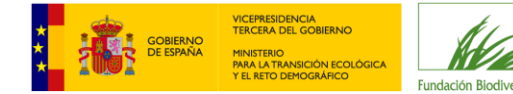

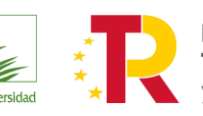

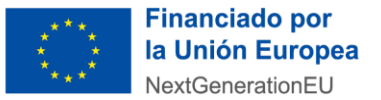

#### <span id="page-6-0"></span>**2.2. CUMPLIMENTAR SOLICITUD**

#### **IMPORTANTE**:

- TODOS LOS APARTADOS DEL FORMULARIO DE SOLICITUD MARCADOS CON \* SON OBLIGATORIOS; EN CASO DE NO TENER QUE APORTAR INFORMACIÓN, CUMPLIMENTAR CON *NO APLICA*.
- Si hubiera algún error en los datos introducidos, la casilla en cuestión aparecerá marcada y podrá ver los mensajes de error en la parte superior de la pantalla. Hasta que no queden solucionados no podrá continuar con la solicitud.
- Para cualquier aclaración sobre los campos a rellenar, debe posicionarse sobre el enunciado del campo.

#### <span id="page-6-1"></span>**2.2.1. ACEPTE LA CLÁUSULA DE PROTECCIÓN DE DATOS DE CARÁCTER PERSONAL.**

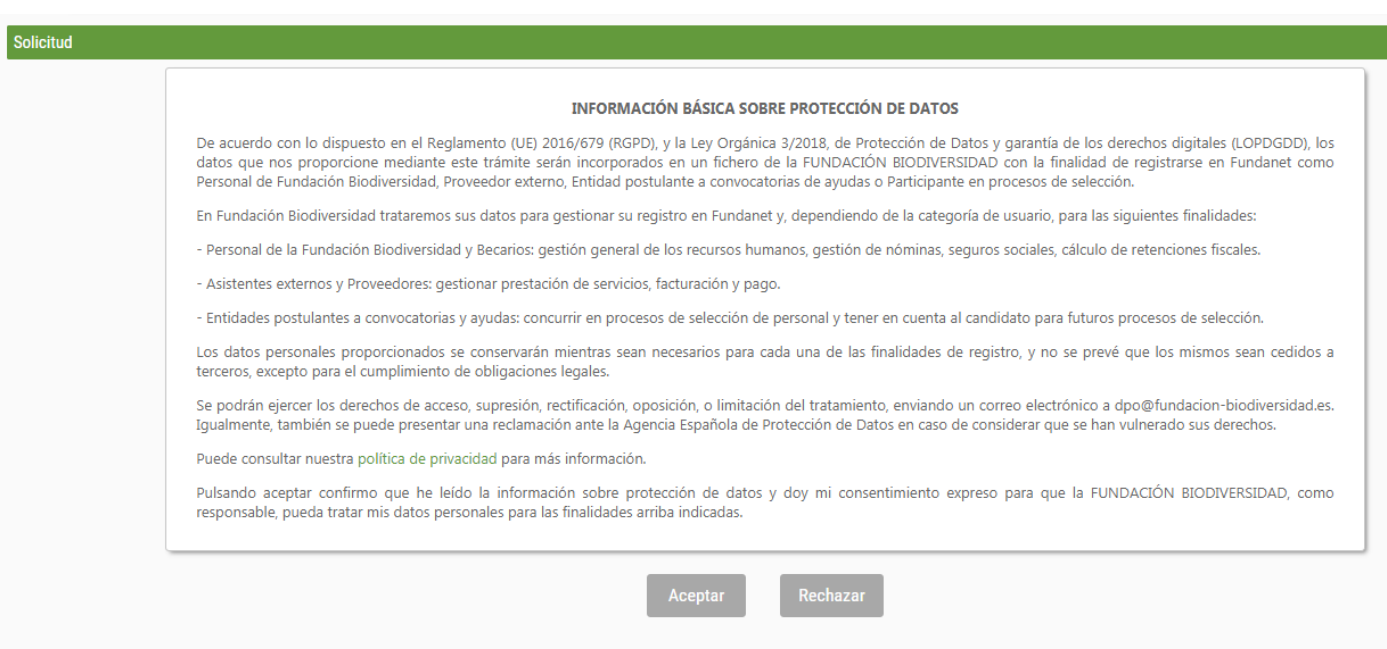

#### En "Convocatorias Disponibles", estado: ABIERTA consulte la "**Documentación Informativa**" y acceda a "**Cumplimentar Solicitud**".

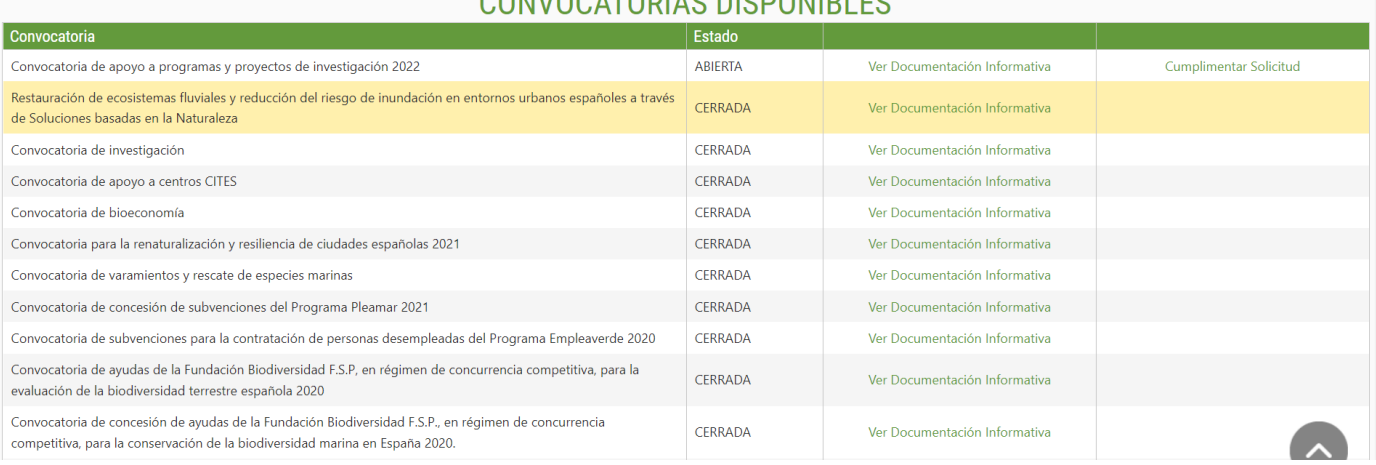

#### CONVOCATODIA C DICDONIBLES

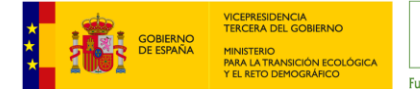

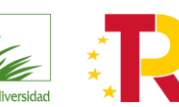

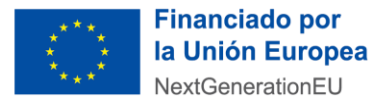

**Los formularios están adaptados a cada convocatoria**, por lo que las preguntas y la documentación solicitadas no tienen por qué ser iguales a las de otras convocatorias.

La Fase I de la Convocatoria de Investigación consta de las siguientes páginas:

- 1. Datos del solicitante (persona o entidad que cumplimenta la solicitud)
- 2. Información entidad solicitante/agrupación
	- Datos entidad coordinadora: solicitante, entidad y representante legal
	- Datos otros miembros de la agrupación: entidad y representante legal
- 3. Información del proyecto (I)
	- Datos del proyecto
	- Ámbito territorial
	- Memoria científico-técnica (Adjuntar)
	- Recursos Humanos (Adjuntar)
	- Cronograma (Adjuntar)
	- Presupuesto (Adjuntar)
	- Plan de Comunicación y Transferencia de Resultados (Adjuntar)
	- Evaluación preliminar del principio DNSH (Adjuntar)
	- Permisos necesarios para la ejecución del proyecto (Adjuntar)
- 4. Información del proyecto (II)
	- Información adicional
	- TRL

Mientras que la Fase II de Reformulación se compone de:

1. Reformulación del Proyecto

#### **El contenido de las páginas es el siguiente:**

#### <span id="page-7-0"></span>**2.2.2. DATOS DEL SOLICITANTE (PERSONA O ENTIDAD BENEFICIARIA).**

**IMPORTANTE**: VERIFIQUE QUE LA DIRECCIÓN DE CORREO ELECTRÓNICO QUE NOS PROPORCIONA ES CORRECTA, YA QUE SERÁ LA ÚNICA VÍA DE COMUNICACIÓN VÁLIDA QUE UTILIZARÁ LA FUNDACIÓN BIODIVERSIDAD PARA PONERSE EN CONTACTO CON USTED.

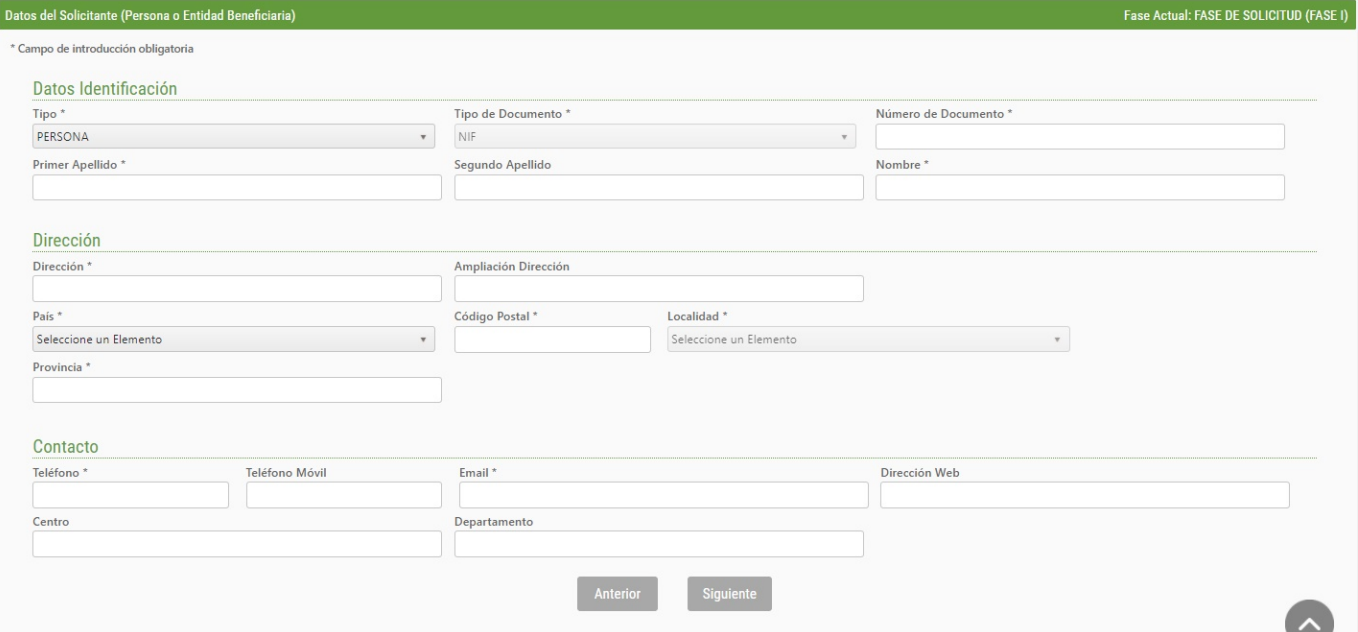

La **CONTRASEÑA** sólo le será requerida si es la primera vez que accede a la herramienta.

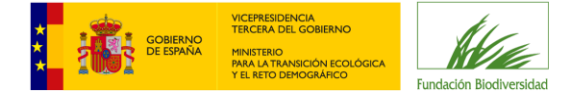

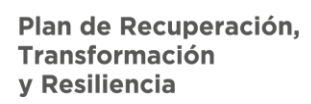

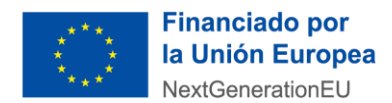

Pulse SIGUIENTE para continuar.

#### <span id="page-8-0"></span>**2.2.3. INFORMACIÓN DE LA ENTIDAD SOLICITANTE**

**Datos del solicitante.** Serán solicitados de nuevo en esta sección.

#### **Datos de la entidad solicitante**

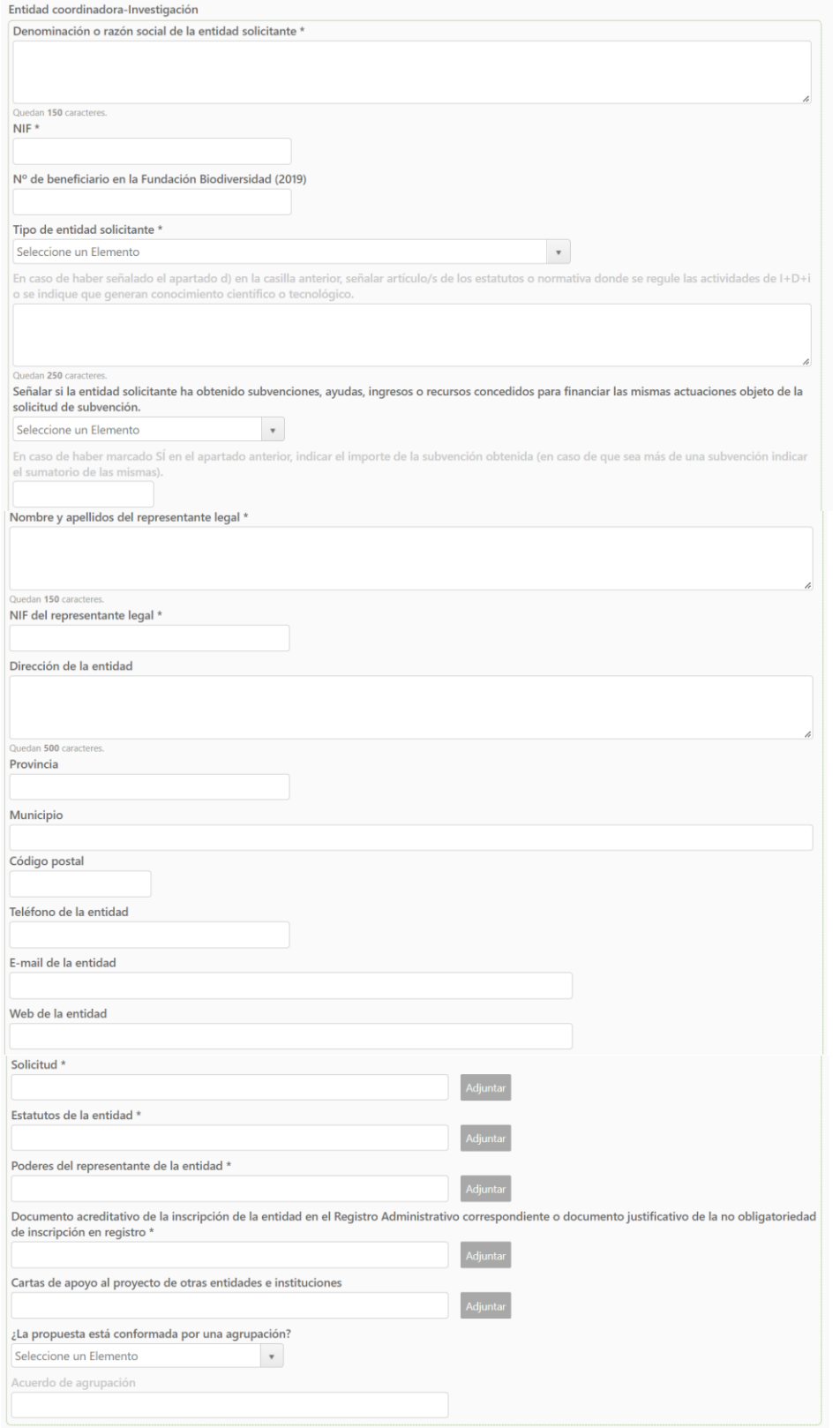

#### A tener en cuenta:

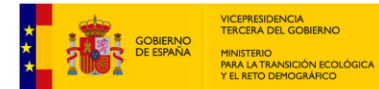

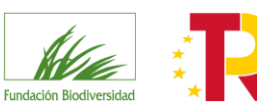

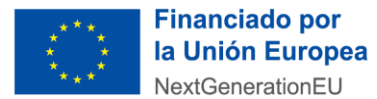

- **Nº de Beneficiario en la Fundación Biodiversidad:** si ya forma parte del Registro de Beneficiarios de la FB en 2019 o posteriormente, y no ha sufrido cambios, indique su número. Podrá encontrarlo en el apartado web de la convocatoria. En caso contrario, indique NO APLICA.
- **Tipo de entidad solicitante:** en el caso de que la entidad sea del tipo d), se debe señalar el artículo/s de los estatutos o normativa donde se regulen las actividades de I+D+i o se indique que generan conocimiento científico o tecnológico.
- **Otras ayudas:** en caso de haber obtenido subvenciones, ayudas, ingresos o recursos concedidos para financiar las mismas actuaciones objeto de la solicitud de subvención, señalarlo e indicar la cuantía total de estas ayudas.
- **Documentos a adjuntar (véase art. 8 de la convocatoria):** se deben adjuntar cumplimentados y firmados en sus apartados correspondientes, salvo que haya sido beneficiario de la Fundación Biodiversidad en 2019 o posteriormente y .no hayan sufrido cambios:
	- ─ Solicitud firmada por el representante legal.
	- ─ Estatutos de la entidad.
	- Poderes de la entidad.
	- ─ Documento acreditativo de la inscripción de la entidad en el Registro Administrativo.
	- Cartas de apoyo al proyecto de otras entidades e instituciones.
- **¿La propuesta está conformada por una agrupación?:** En el caso de señalar "SI" en este apartado, se deberá adjuntar de forma obligatoria el "**Acuerdo de agrupación**" (Tamaño **máximo** permitido **4 MB**).

#### **Agrupación:** en caso de que exista.

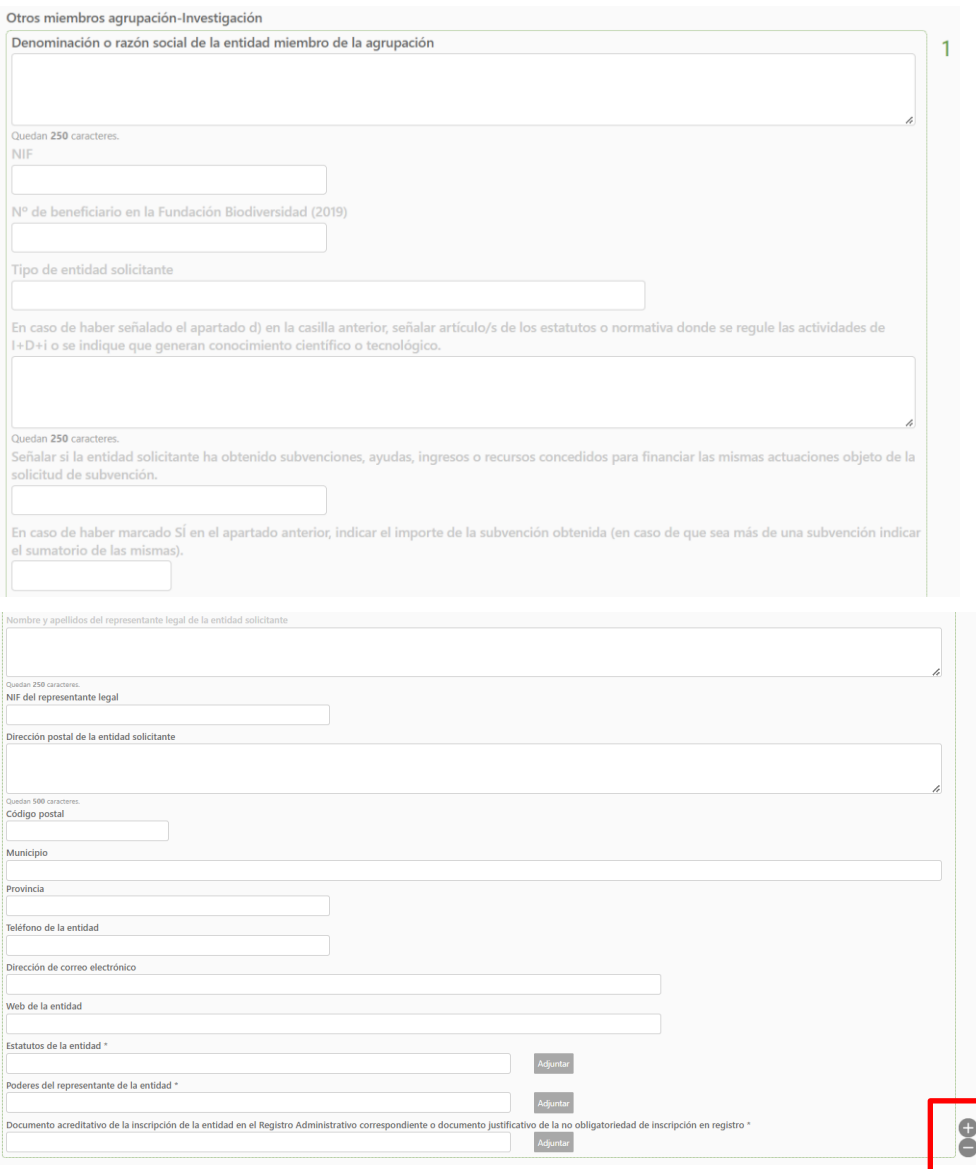

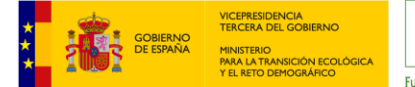

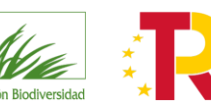

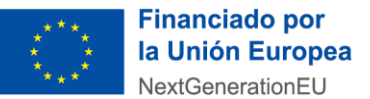

A tener en cuenta:

Si la **propuesta NO formase parte de una agrupación** se deberán eliminar los apartados de **"DATOS OTROS MIEMBROS DE LA AGRUPACIÓN"**, pulsando en el símbolo .

Si la **propuesta SÍ formase parte de una agrupación** se deberán rellenar estos apartados por cada una de las entidades que formen la agrupación, añadiendo las cajas necesarias pulsando en el símbolo  $\blacksquare$ .

- **Nº de Beneficiario en la Fundación Biodiversidad:** si ya forma parte del Registro de Beneficiarios de la FB en 2019 o posteriormente, y no ha sufrido cambios, indique su número. Podrá encontrarlo en el apartado web de la convocatoria. En caso contrario, indique NO APLICA.
- **Tipo de entidad solicitante:** en el caso de que la entidad sea del tipo d), se debe señalar el artículo/s de los estatutos o normativa donde se regulen las actividades de I+D+i o se indique que generan conocimiento científico o tecnológico.
- **Otras ayudas:** en caso de haber obtenido subvenciones, ayudas, ingresos o recursos concedidos para financiar las mismas actuaciones objeto de la solicitud de subvención, señalarlo e indicar la cuantía total de estas ayudas.
- **Documentos a adjuntar para cada miembro de la agrupación (véase art. 8.5 de la convocatoria):** se deben adjuntar cumplimentados y firmados en sus apartados correspondientes, salvo que haya sido beneficiario de la Fundación Biodiversidad en 2019 o posteriormente y .no hayan sufrido cambios:
	- ─ Estatutos de la entidad.
	- ─ Poderes de la entidad.
	- ─ Documento acreditativo de la inscripción de la entidad en el Registro Administrativo.

Pulse SIGUIENTE para continuar.

<span id="page-10-0"></span>**2.2.4. INFORMACIÓN DEL PROYECTO (I)** Recuerde que todos los datos solicitados son obligatorios, con el fin de que no se queden campos sin cumplimentar por error. En caso de que la pregunta realizada no se considere adecuada para su proyecto indique "No aplica".

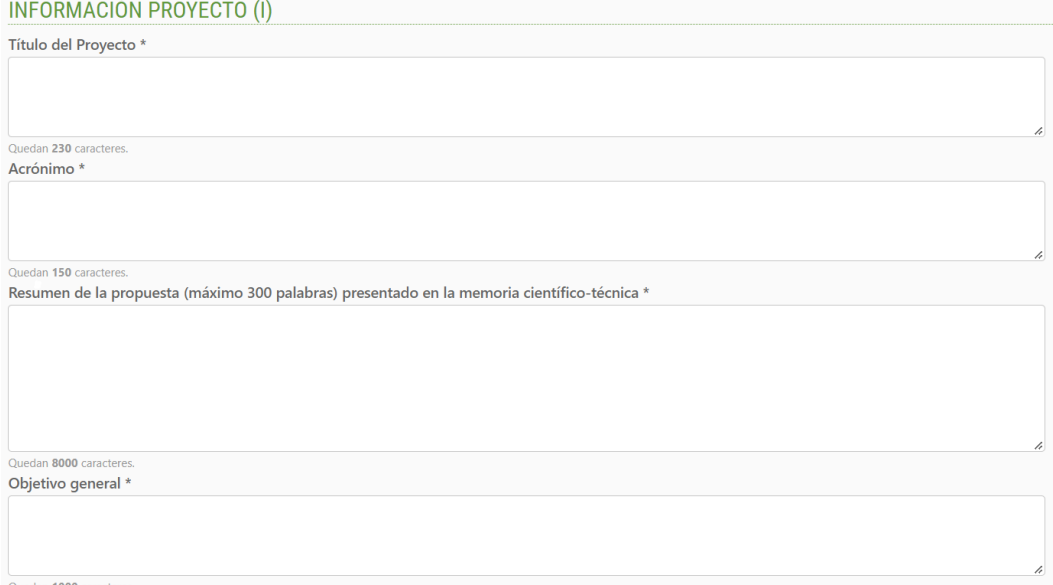

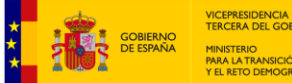

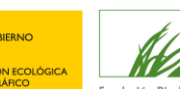

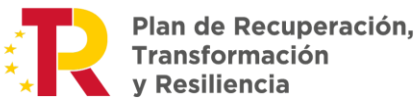

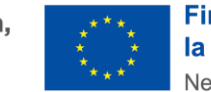

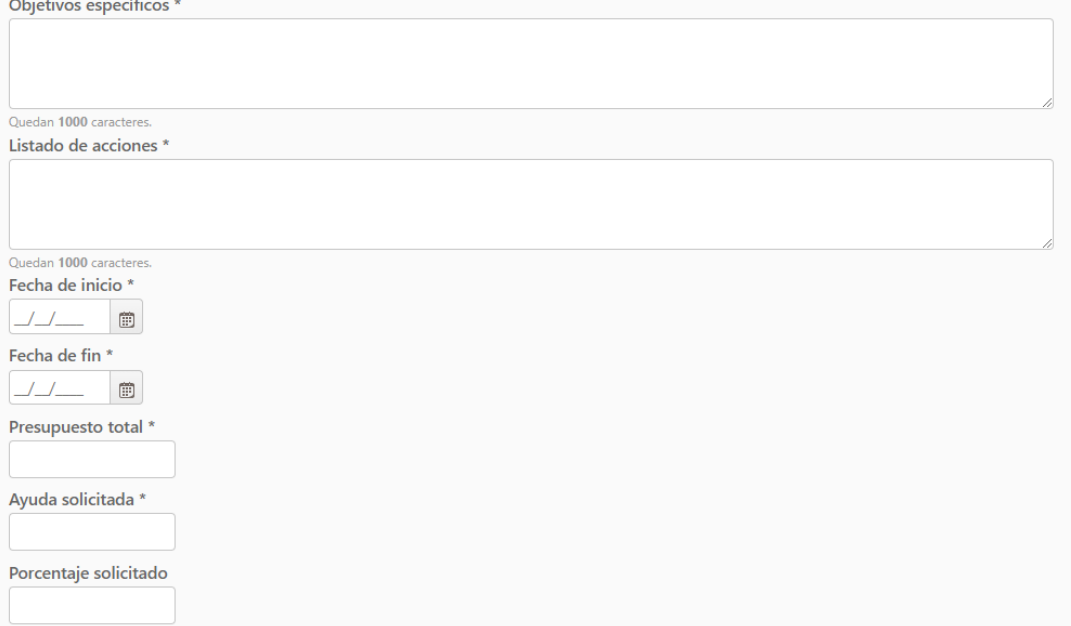

#### A tener en cuenta:

- **Breve resumen del proyecto**: no debe contener más de 300 palabras.
- **Objetivo general:** hace referencia al principal objetivo del proyecto.
- **Objetivos específicos:** objetivos parciales necesarios para alcanzar el objetivo general.
- **Listado de acciones:** detallar las acciones que se desarrollaran en el proyecto (A.1, A.2, …). Deberán corresponder con las indicadas en la Memoria Científico-Técnica del proyecto.
- **Listado de resultados**
- **Fecha de inicio del proyecto**: el proyecto deberá dar comienzo a partir de la resolución de la convocatoria.
- **Fecha de fin del proyecto**: el proyecto no podrá finalizar más tarde del **31 de diciembre de 2025**, prórrogas incluidas.
- **Presupuesto total:** el presupuesto total para esta convocatoria no tiene un máximo establecido.
- **Ayuda solicitada:** el importe máximo a conceder por cada solicitud de ayuda será de hasta **300.000,00 €**
- **Porcentaje solicitado:** el porcentaje de la ayuda solicitada no podrá superar en ningún caso el **95,00%** del presupuesto total presentado. Este porcentaje se calcula de forma automática, teniendo en cuenta los valores de

presupuesto total y la ayuda solicitada introducidos.

Tenga en cuenta que no deben utilizarse separadores de miles y que para introducir decimales debe utilizar la coma.

#### **ÁMBITO TERRITORIAL**

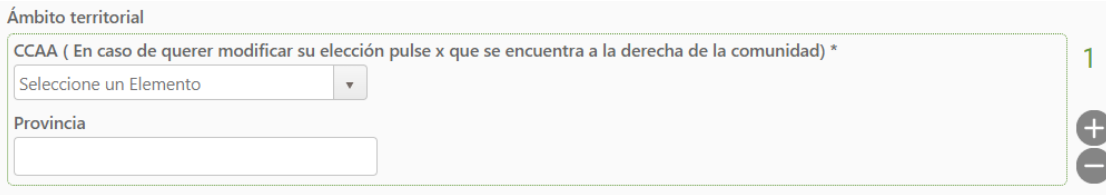

#### A tener en cuenta:

• **Ámbito territorial de desarrollo del proyecto**: en la pestaña desplegable añadir las CCAA dónde se va a desarrollar el proyecto, especificar, si procede, las provincias. Añadir tantas líneas como provincias sobre las que se vaya a actuar en el proyecto. En caso de querer modificar su selección pulse la "x" de la derecha del recuadro para que se actualice correctamente su selección.

**DOCUMENTACIÓN DE CARÁCTER TÉCNICO DEL PROYECTO:** memoria científico-técnica, cuadro de recursos humanos, cronograma, presupuesto, plan de comunicación y transferencia de resultados, evaluación preliminar del principio DNSH, permisos necesarios para la ejecución del proyecto.

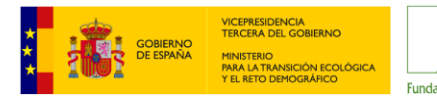

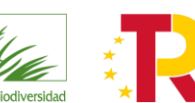

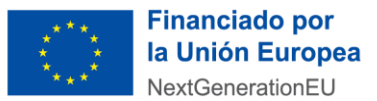

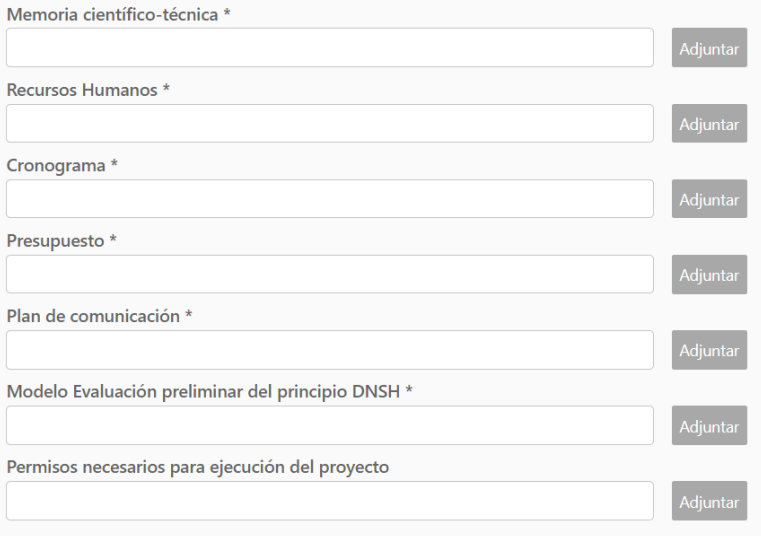

#### A tener en cuenta:

- **Para todos los documentos requeridos**: deben adjuntarse en formato Word, Excel y/o PDF.
	- ─ Memoria científico-técnica.
	- Recursos humanos del proyecto.
	- Cronograma del proyecto.
	- Presupuesto.
	- Plan de comunicación y transferencia de resultados.
	- ─ Evaluación preliminar del principio DNSH.
- **Permisos necesarios para la ejecución del proyecto:**sólo podrá adjuntarse un documento. Si necesitase adjuntar más, agrúpelos y súbalos todos juntos (**4 MB** máximo).

#### **INDICACIONES PARA RELLENAR LA MEMORIA CIENTIFICO-TÉCNICA**

- 1) Indicar los **datos generales** de la propuesta presentada; título, acrónimo, entidad que lo solicita o entidad representante de la agrupación, entidades que conforman, si procede, la agrupación la línea prioritaria a la que pertenece el proyecto y una breve descripción/resumen de la propuesta.
- 2) Describir los **antecedentes** y el estado actual de los conocimientos científicos de la materia a tratar en la propuesta. Incluir si éste da continuidad a otros proyectos previamente financiados o está relacionado estrechamente con otras iniciativas indicando si aporta elementos novedosos o relevantes a tener en cuenta.
- 3) Identificar y definir bien el **objetivo general** del proyecto en concordancia con las líneas prioritarias de la convocatoria (art. 1 y 3). Debe describir qué es lo que el proyecto pretende conseguir, cuál es su efecto directo. El proyecto debería tener un solo objetivo general, que debe ser claro, alcanzable y no ser una reformulación de los Resultados. Identificar los **objetivos específicos (O.E1, O.E2,…)** del proyecto, estos deben ser realistas y alcanzables.
- 4) Detallar y justificar la **metodología y plan de trabajo.** Enumerar las **actividades (A0, A1., A2.,…):** todas las acciones identificadas deben ser las necesarias para cumplir los objetivos específicos y no debe haber ninguna que no se encuentre inequívocamente relacionada con alguno de los mimos. Así mismo, cada actividad debe tener una batería de **resultados y unos indicadores de seguimiento**. Tenga en cuenta que toda actividad que no esté relacionada con uno o varios de los objetivos específicos y que no aporte resultados será valorada negativamente. Los **resultados esperados (RE.1, RE.2,…):** son productos directos de las actividades ejecutadas. Deben ser
- **cuantificables**, y la relación entre ellos y el objetivo específico debe ser realista (valorar si los medios son suficientes y necesarios para el logro del objetivo específico).
- 5) Describir todos los **medios** que van a ser empleados en el desarrollo del proyecto, tanto los que se dispone como los que va a ser necesario adquirir (materiales, infraestructuras,…)
- 6) Describir el **impacto científico de los resultados** previstos en el proyecto y las contribuciones que pueden tener en el avance del conocimiento.
- 7) Identificar la **relevancia y los beneficios ambientales de las actividades** desarrolladas durante el proyecto, detallando la contribución del conocimiento científico generado para la gestión de la biodiversidad.

Verificar la lógica de la memoria, de manera que se confirme el concepto principal de su estructura que es el de causa-efecto o si-entonces. Cuanto más claro sea este vínculo, mejor diseñado estará el proyecto:

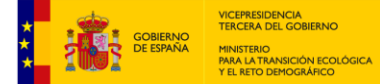

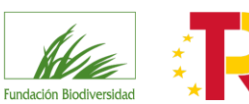

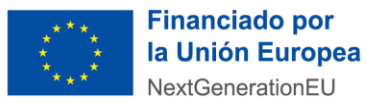

- » Si las actividades son ejecutadas bajo las condiciones establecidas (tiempo, personal, medios…), entonces se alcanzarán los resultados.
- » Si el proyecto alcanza los resultados propuestos (mediante el uso de los recursos y actividades previstos), entonces se cumple el objetivo específico.
- » Si se logra el objetivo específico, entonces el proyecto habrá contribuido al cumplimiento del objetivo general.

Pulse GUARDAR para almacenar los datos y FINALIZAR para continuar.

Al llegar a este punto, **se recomienda GUARDAR**. Si todos los datos están correctamente cumplimentados, aparecerá un mensaje comunicándole que los datos han sido almacenados y recibirá un correo electrónico con sus credenciales de acceso a la herramienta. Pulse ACEPTAR.

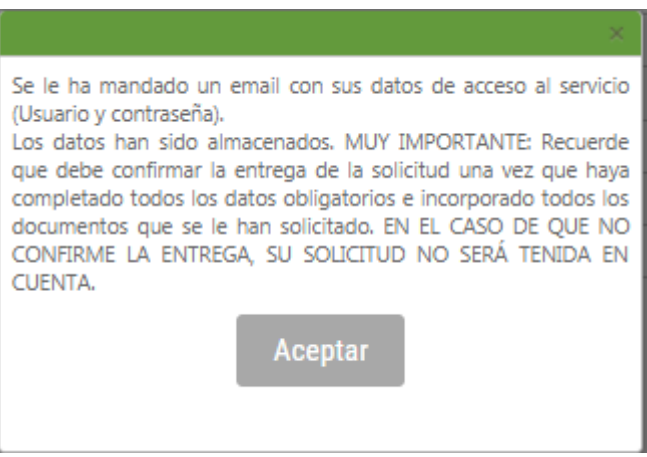

Pulse SIGUIENTE para continuar.

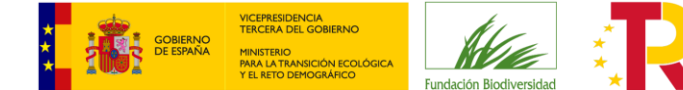

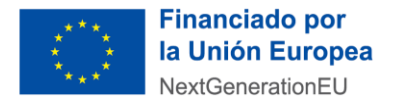

<span id="page-14-0"></span>**2.2.5. INFORMACIÓN DEL PROYECTO (II)** Recuerde que todos los datos solicitados son obligatorios, con el fin de que no se queden campos sin cumplimentar por error. En caso de que la pregunta realizada no se considere adecuada para su proyecto indique "No aplica".

#### **INFORMACIÓN PROYECTO (II)**

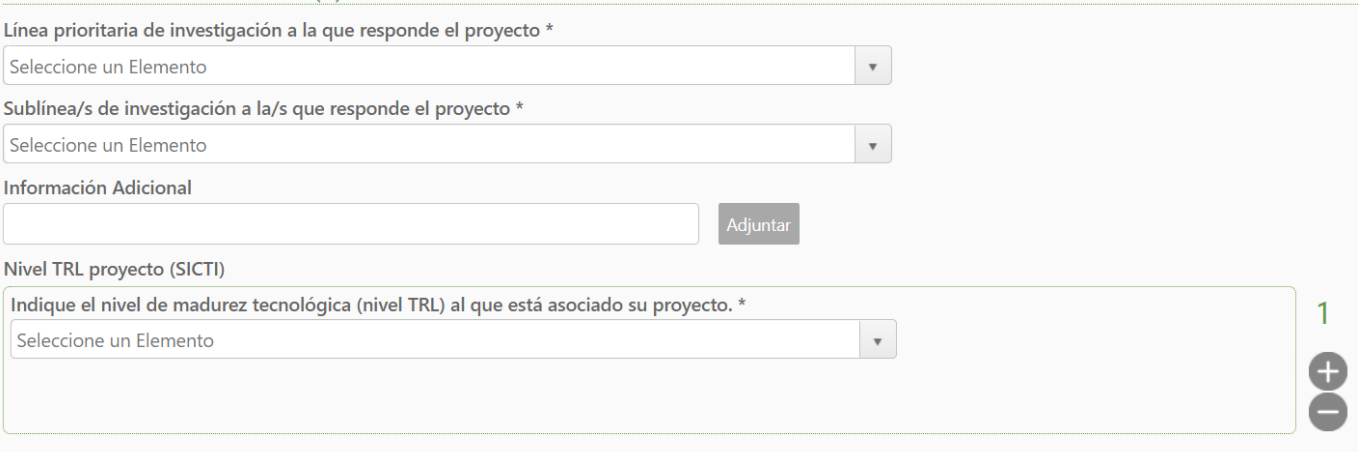

#### A tener en cuenta:

1

- **Línea prioritaria de investigación a la que responde el proyecto:**
- a) Transición energética y biodiversidad terrestre y marina
- b) Biodiversidad marina y espacios marinos protegidos
- c) Fortalecimiento de la infraestructura verde, la conectividad y la restauración ecológica.
- d) Desertificación, degradación y restauración de tierras

#### • **TRL (Nivel de madurez tecnológica) 1 :** seleccionar el nivel entre las opciones.

**RECUERDE**: solo se admitirá como máximo 1 solicitud por línea y entidad solicitante. En caso de que una entidad presente más de 1 solicitud a la misma línea, se atenderá únicamente a la primera solicitud presentada.

#### <span id="page-14-1"></span>**2.2.6. ¿DÓNDE ENCONTRAR LOS MODELOS OFICIALES DE LOS DOCUMENTOS A ADJUNTAR?**

Podrán descargárselos desde la herramienta en el apartado Ver Documentación Informativa de la correspondiente convocatoria. Se recomienda cumplimentarlos antes de iniciar el proceso de solicitud.

https://www.mincotur.gob.es/Publicaciones/Publicacionesperiodicas/EconomiaIndustrial/RevistaEconomiaIndustrial/393/N OTAS.pdf

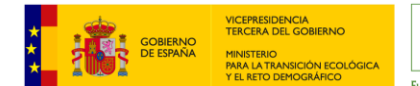

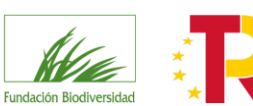

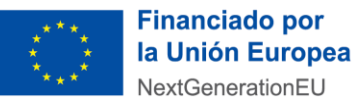

#### TIPO CONVOCATORIA: AYUDAS

#### INFORMACIÓN DE LA CONVOCATORIA

#### Convocatoria de apoyo a programas y proyectos de investigación 2022

#### Presentación de Solicitudes

Desde: 20/07/2022 0:00 (UTC+01:00) Brussels, Copenhagen, Madrid, Paris

Hasta: 13/10/2022 23:59 (UTC+01:00) Brussels, Copenhagen, Madrid, Paris

#### Información

"IMPORTANTE: Sólo se admitirá como máximo 1 solicitud por línea y entidad solicitante. En caso de que una entidad presente más de 1 solicitud a la misma línea, se atenderá únicamente a la primera solicitud presentada.<br>Conv

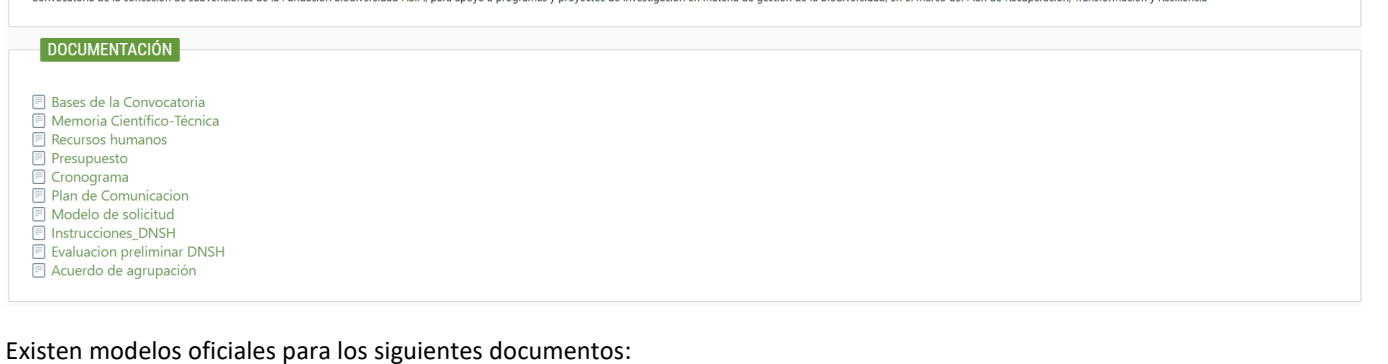

- Modelo de solicitud
- Memoria científico-técnica.
- Presupuesto.
- Recursos Humanos.
- Cronograma.
- Plan de Comunicación y Transferencia de Resultados.
- Evaluación preliminar del principio DNSH (se incluye un documento descargable con instrucciones sobre cómo rellenar la evaluación DNSH).
- Acuerdo de agrupación.

#### <span id="page-15-0"></span>**2.3. ENTREGA DE SOLICITUD**

#### <span id="page-15-1"></span>**2.3.1. REVISE LOS DATOS INTRODUCIDOS**

Tras finalizar de cumplimentar la última página y pulsar SIGUIENTE, aparecerá en pantalla un borrador de resguardo de solicitud que aconsejamos revisar. A continuación, le ofrecemos un check-list orientativo:

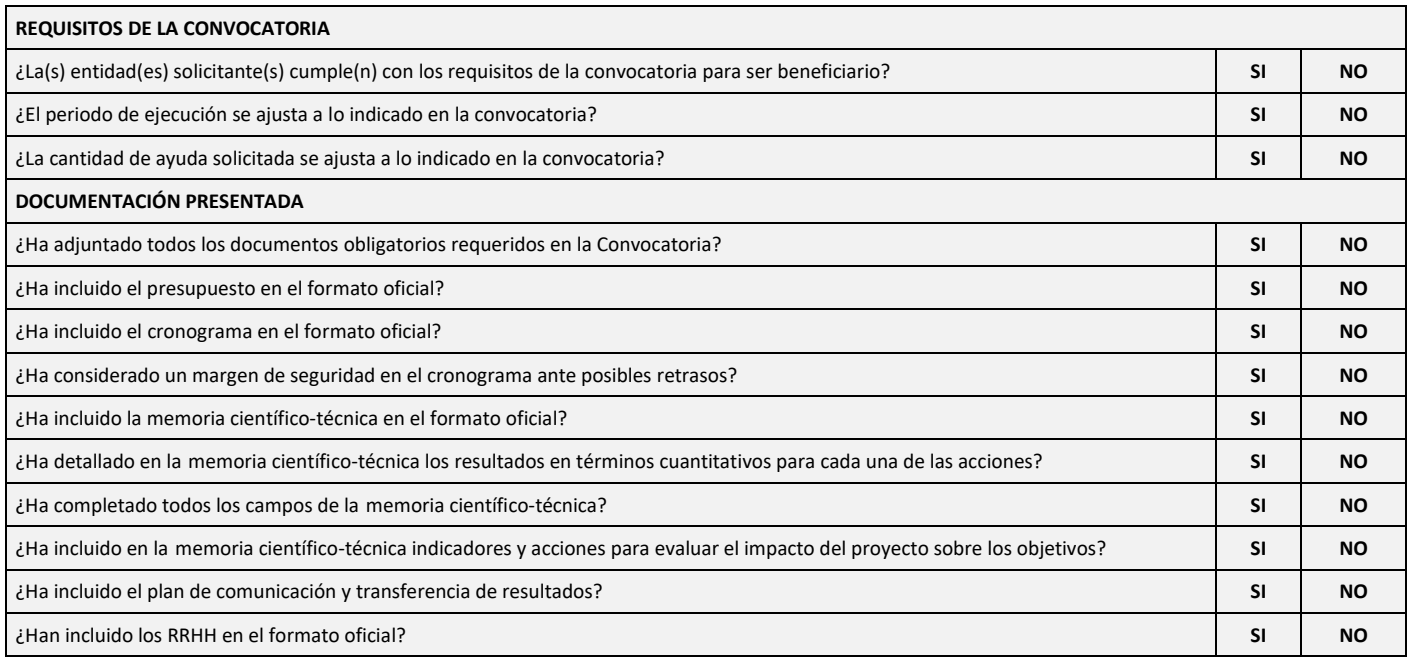

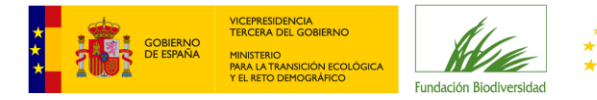

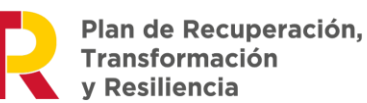

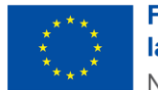

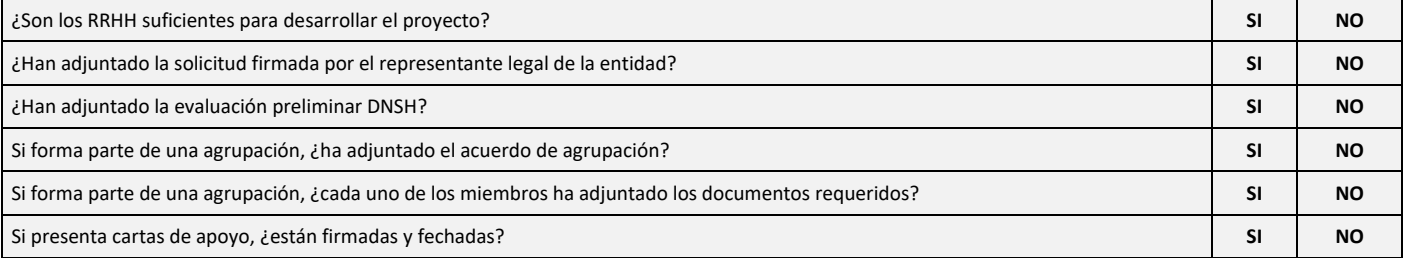

**Si quisiera cambiar o completar algún dato** (incluso dejarlo para otro momento) deberá pulsar la opción MOSTRAR SOLICITUDES situada en la parte superior izquierda de la pantalla.

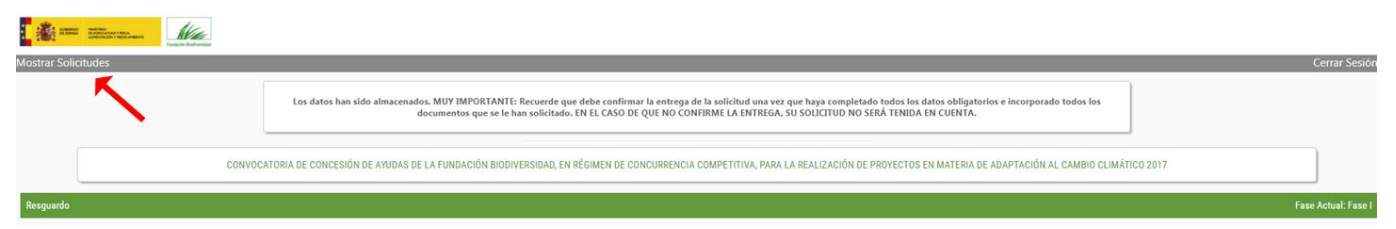

Aparecerán en la parte superior de la pantalla las solicitudes que haya presentado, indicando en qué fase se encuentran (en introducción o entregada). **Tan solo podrá modificar aquéllas que estén en introducción**. Para ello pulse sobre el nombre del solicitante.

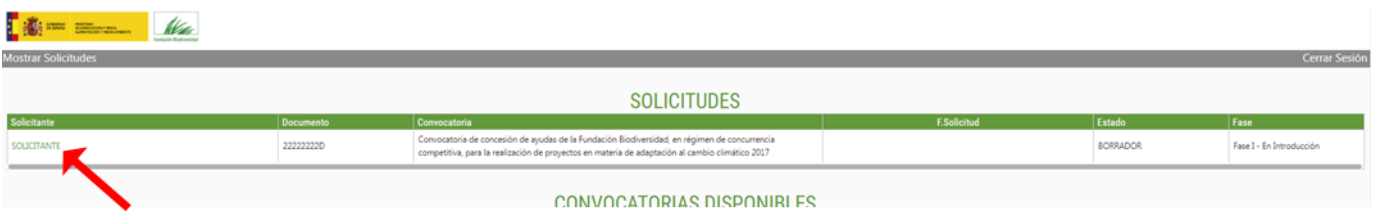

Irá a una pantalla donde seleccionar qué datos de la solicitud quiere revisar.

## **RESUMEN DE LA SOLICITUD**

**Datos del Beneficiario** 

FASE DE SOLICITUD (FASE I) - Datos de la Solicitud

Resguardo

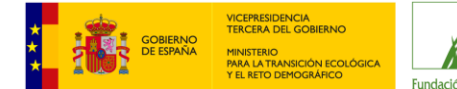

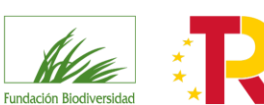

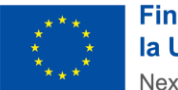

#### <span id="page-17-0"></span>**2.3.2. ENTREGUE LA SOLICITUD**

El Resumen que se presenta en la pantalla detalla las casillas que Usted ha cumplimentado en los formularios anteriores. A continuación deberá proceder de la manera siguiente:

- Si desea hacer la entrega formal de la solicitud, deberá pulsar el botón Entregar Solicitud situado al final de esta página.
- Si desea hacer cambios, retroceda haciendo uso de las teclas de navegación hasta el formulario a cambiar, realice los cambios y avance de nuevo hasta el final.
- También puede imprimir un Resumen de la solicitud, pulsando el botón Imprimir Resumen Pdf situado al final de esta página. Este Resumen NO representa un resguardo de entrega, hasta que no haga la entrega formal.

Una vez esté conforme con la información introducida, pulse el botón ENTREGAR SOLICITUD situado en la parte inferior del borrador resguardo.

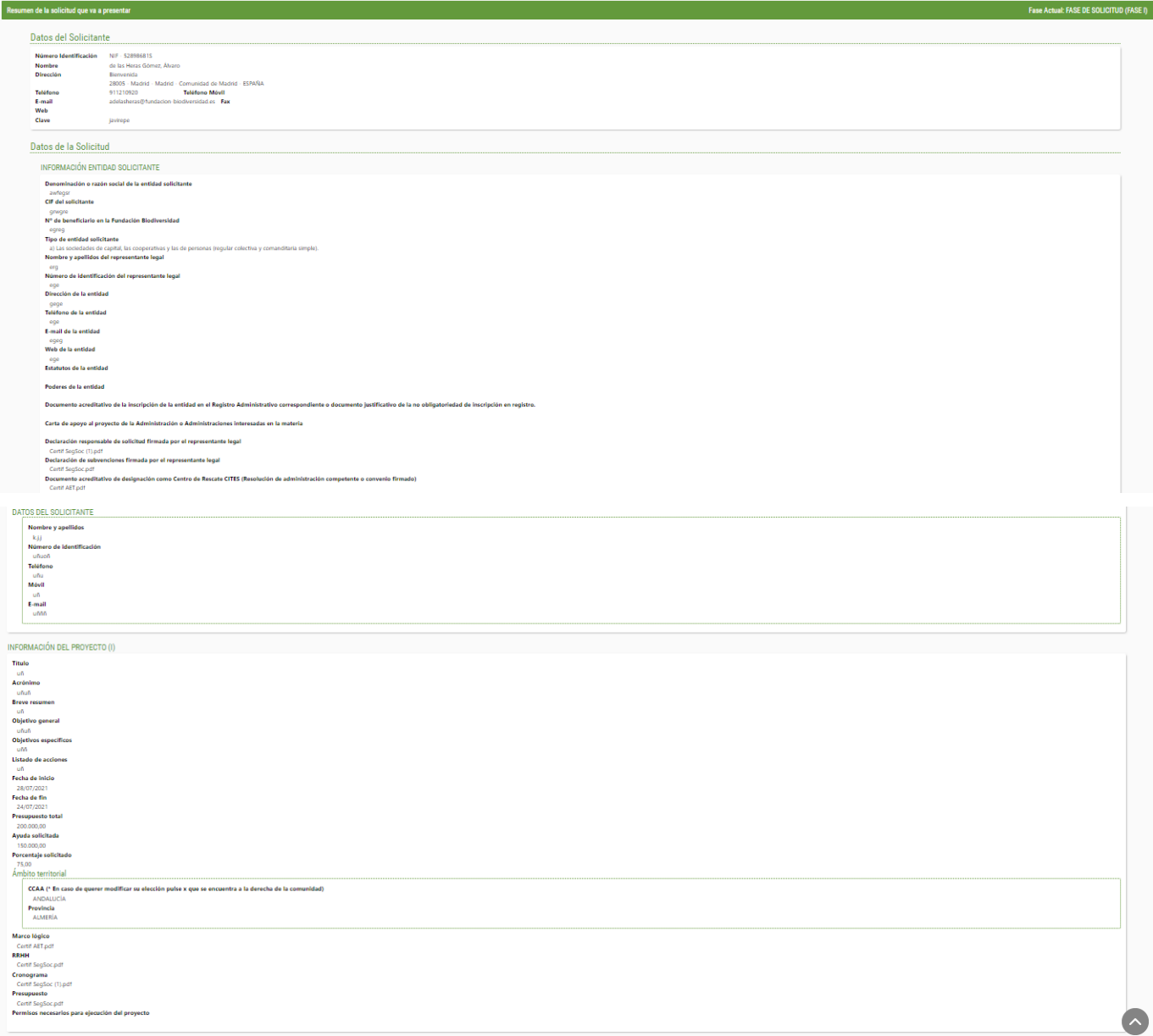

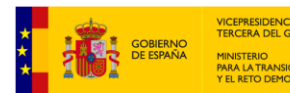

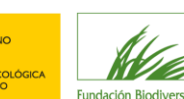

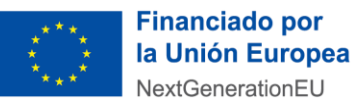

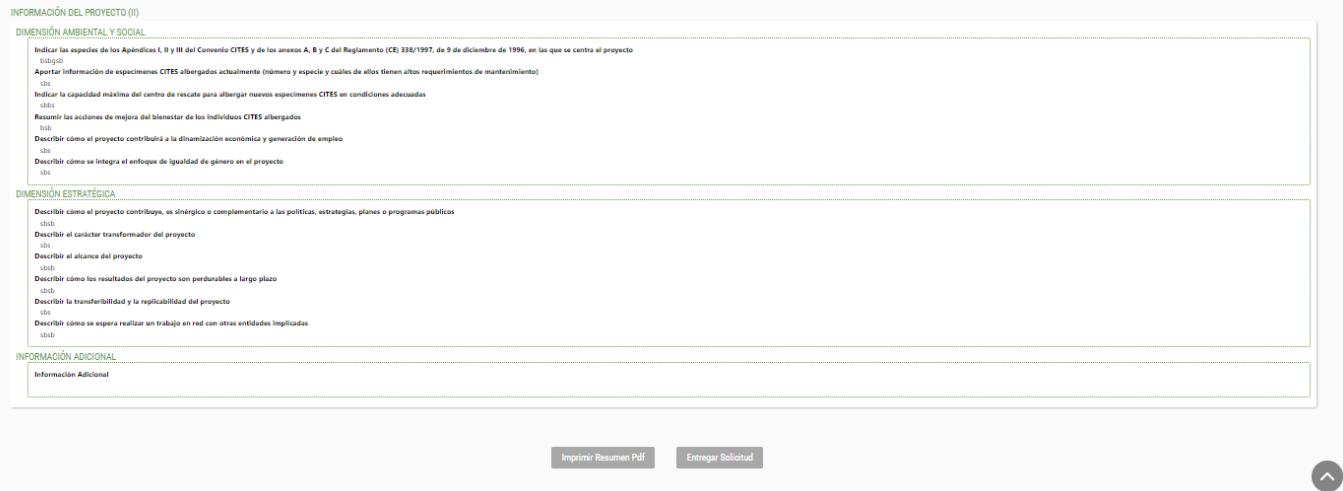

Saldrá un aviso advirtiendo que no podrá modificarla. Si pulsa ACEPTAR, habría finalizado el proceso de presentación de la solicitud.

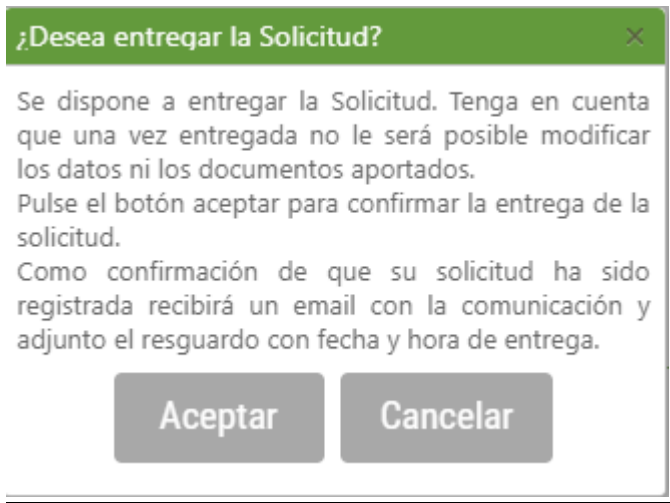

Una vez entregada la solicitud, podrá imprimir su resguardo, en el que aparecerá la fecha de entrega. También le llegará por correo electrónico.

**RECUERDE**: EN EL CASO DE QUE NO CONFIRME LA ENTREGA, SU SOLICITUD NO SERÁ TENIDA EN CUENTA.

### <span id="page-18-0"></span>**3. FASE II: PROYECTOS PRESELECCIONADOS**

Una vez evaluadas las solicitudes, sólo se requerirá documentación complementaria a las entidades que el Comité de Evaluación preseleccione.

En caso de resultar preseleccionadas, la FB se lo notificará a la dirección de correo electrónico que el solicitante facilitó en la anterior fase I. Es importante señalar que el proyecto está **preseleccionado, pero que no es aún beneficiario de la ayuda.**

Tendrá un plazo de **10 días hábiles** desde la notificación para aportar toda la información y documentación que se le solicite.

Se requerirá a las entidades que entreguen la siguiente documentación digitalizada:

a) **Carta de aceptación de la ayuda** firmada por el representante legal de la entidad de acuerdo a los sistemas de firma admitidos por las administraciones públicas, previstos en la ley 39/2015, de 1 de octubre. En caso de no disponer de firma electrónica, esta carta deberá presentarse además de escaneada, en papel con firma manuscrita (original), remitiéndose a la sede de la Fundación. Se facilitará un **modelo específico para agrupaciones de entidades**.

b) **Formulario de solicitud** modificado (a través de la herramienta de solicitud on-line).

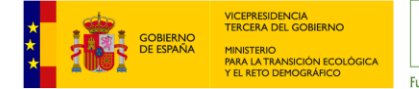

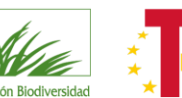

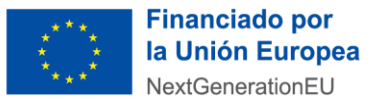

- c) **Memoria científico-técnica II** reformulada.
- d**) Plan de comunicación y transferencia de resultados II** reformulado.
- e) **Presupuesto II** reformulado.
- f) **Cronograma II** reformulado.
- g) **Recursos humanos II** reformulado.
- h) **Evaluación preliminar DNSH II** reformulada.

i) Solo en el caso de agrupaciones de personas jurídicas, el **acuerdo de agrupación actualizado**, en caso de reformulación, firmado por la representación legal.

j) **Certificación administrativa positiva** vigente expedida por el órgano competente que acredite el cumplimiento de las **obligaciones tributarias referido al cumplimiento de la Ley de Subvenciones**. El certificado deberá tener una validez de 6 meses a contar desde la fecha de expedición y extender su validez hasta la fecha máxima de resolución de la convocatoria.

k) **Certificación administrativa positiva** vigente expedida por el órgano competente que acredite el cumplimiento de las **obligaciones con la Seguridad Social referido al cumplimiento de la Ley de Subvenciones**. El certificado deberá tener una validez de 6 meses a contar desde la fecha de expedición y extender su validez hasta la fecha máxima de resolución de la convocatoria.

l) **Declaración de otras ayudas**, firmada por el representante legal de la entidad. En el caso de las agrupaciones, todas las entidades deberán presentar este documento.

**En el caso de las agrupaciones, se deberá aportar la documentación referida en el apartado j) y k) de cada una de las entidades integrantes.**

Les recomendamos para esta fase comprobar el siguiente checklist antes de hacer entrega de la misma

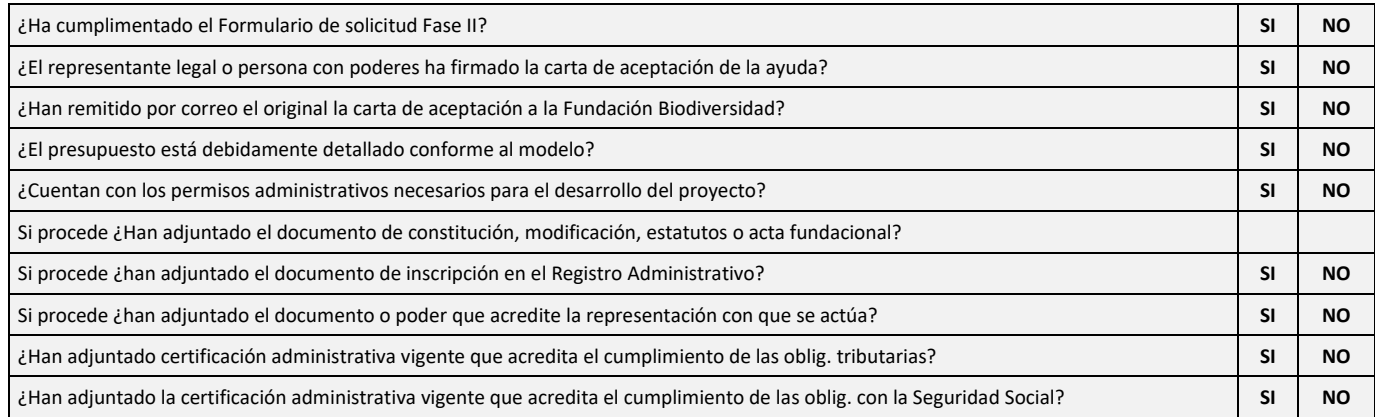

Si la documentación aportada no reuniera los requisitos exigidos, se requerirá al interesado para que, en el plazo de **5 días hábiles**, subsane la falta o acompañe los documentos preceptivos, indicándole que si no lo hiciese se le tendrá por desistido de su solicitud.

### <span id="page-19-0"></span>**4. Fase III: Resolución de las ayudas**

El Comité de Evaluación decidirá qué proyectos son los beneficiarios de ayudas. Estos proyectos serán los que aparezcan en la resolución de la ayuda, que se publicará en la web de la FB. Esta publicación será considerada como NOTIFICACIÓN OFICIAL, no se enviará notificación por otros medios.

Se podrá solicitar el desglose detallado de la puntuación obtenida en el proceso de evaluación de las solicitudes, enviando un mail con dicha petición a: [proyectos@fundacion-biodiversidad.es.](mailto:proyectos@fundacion­biodiversidad.es)